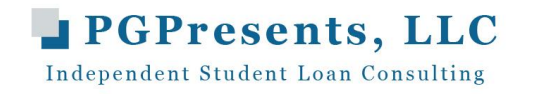

## Repayment Calculators Quick Reference Guide Which ones to use and for what purposes

\_\_\_\_\_\_\_\_\_\_

[www.AAMC.org/MLOC](http://www.aamc.org/MLOC) o[r www.AAMC.org/FIRST](http://www.aamc.org/FIRST)

- Medloans Organizer and Calculator (MLOC)
- *Highly recommended calculator from the AAMC designed specifically for medical students, residents, fellows, and attending physicians*
- *Let's you customize repayment and forgiveness estimates, including forgiveness estimates under Public Service Loan Forgiveness (PSLF), based on your own debt, specialty, and career plans*
	- o *Simply the best calculator to use if you are considering PSLF and want a good estimate of what you will pay out of pocket over ten years compared with your tax-free forgiveness amount*
	- o *Has enhanced feature for married borrowers, with options of a) married to another physician (great for Couples Matching) or b) married to non-physician*
	- o *New repayment plan SAVE should be available on MLOC by January 1, 2024 (please IGNORE estimates under REPAYE, as this plan has been replaced with SAVE)*

## [StudentAid.gov/](http://www.studentloans.gov/)loan-simulator

- Use this calculator for "what if ..." scenarios
	- o What if I get married and we file jointly or separately?
	- $\circ$  What happens to my payments with PAYE or SAVE when my income goes up as an attending?
	- $\circ$  How high does my income have to be to hit the payment cap with PAYE?
	- o What if I have children, how does that impact my payments?
	- o How does spousal federal debt impact my payment amount if I am married?
- PLEASE NOTE: Loan Simulator often used for required entrance and exit counseling, but it does NOT take into account salary jump from residency and fellowship training into practice as an attending physician
	- o *Do NOT use for total repayment and estimated forgiveness amounts under income plans like PAYE and SAVE or forgiveness estimates under PSLF*
- IGNORE the payment range under PAYE and SAVE, look only for the first payment in the payment range
	- $\circ$  Your loan balance should be uploaded from [www.StudentAid.gov](http://www.studentaid.gov/) into the Loan Simulator when you log in (be sure to manually add any anticipated borrowing that is not uploaded)

## [www.FINAID.org](http://www.finaid.org/)

- Use for "quick and dirty" repayment estimates under time driven repayment plans only
	- o Standard 10 year, Extended 25 year, Standard 30 year (consolidation only)
- Ideal for running repayment estimates on Yale Alumni Loans
- Go to Calculators, then Loan Payment, then input anticipated balance at repayment and estimated average interest rate, then enter the term, use \$0 for fees and \$50 for minimum payment as estimated
- Use for estimating payments with any loan that has a time-driven repayment term, including Federal Perkins, Title VII loans, private loans, and some institutional loans
- Use for estimating payments on refinance loans with different interest rates and terms

*This information is provided courtesy of PGPresents, LLC, an independent student loan consulting company under contract with your school, and*  is being provided to help upcoming Class of 2024 graduates with repayment. The information provided is as current as possible at the time *prepared. Please refer to our website for additional updates, if needed.* 

\_\_\_\_\_\_\_\_\_\_

*Spring 2024*